# **Nach Selektionen Suchen und Sortieren**

### **Inhalt**

- **[Freie Sortierungsdefinition](#page-0-0)** 
	- <sup>o</sup> [Sortierungsfilter \(nur Datensätze in diese Sortierung aufnehmen, die diesem Filter entsprechen\)](#page-2-0)
	- [Erläuterungen zu den Kennzeichen:](#page-2-1)
		- **[Für Sortierung einen Index erzeugen](#page-2-2)**
		- **[Feldwert der Indexfelder muss eindeutig sein](#page-2-3)**
		- [Nur Datensätze mit gefüllten Indexfeldern in Index aufnehmen](#page-3-0)
		- ["Feldname 1", "Feldname 2", "Feldname 3"](#page-3-1)
		- [Diese Sortierung in Details mit Sortierungsunterstützung bereitstellen](#page-4-0)
		- [Sortierung soll numerisch erfolgen \(für alle Indexfelder\)](#page-4-1)
- [Art für Sortierungen im DB-Manager konfigurieren \(Gen. 24\)](#page-4-2)
	- [Verfügbare Optionen](#page-5-0)
		- [Option 1: Automatik verwenden \(Vorgabe / empfohlene Einstellung\)](#page-5-1)
		- [Option 2: Alle Felder in der Sortierung speichern](#page-5-2)
		- <sup>o</sup> [Option 3: Nur Referenz speichern](#page-5-3)

Die Selektionen dienen jedoch nicht nur der Aufnahme von Informationen. Nach diesen Daten kann auch gesucht werden. Die Selektionen können somit zur Identifikation der Adresse herangezogen werden. Damit dies möglich wird, muss das Selektionsfeld mit einem Index versehen werden. Hierzu wählen Sie ebenfalls im Datenbankmanager für die Adressen das Register: "**Sortierung**". Ändern Sie die Selektion aus unserem Beispiel und aktivieren Sie darin die Checkbox: **"Für Sortierung einen Index erzeugen**". Schließen Sie nun den Datenbankmanager, wird die Datenbank reorganisiert und die Selektion steht Ihnen zur Eingabe und Suche zur Verfügung.

# <span id="page-0-0"></span>Freie Sortierungsdefinition

Mit Hilfe dieser Funktion können Sie über die Selektionen u. a. einen Index (Suche und Sortierung) auf beliebige, echte Datenbankfelder der Stammdaten mit Selektionsunterstützung legen.

So können Sie nun nach Datenbankfeldern wie z. B. Branche suchen, die bisher für die Suche nicht zur Verfügung standen.

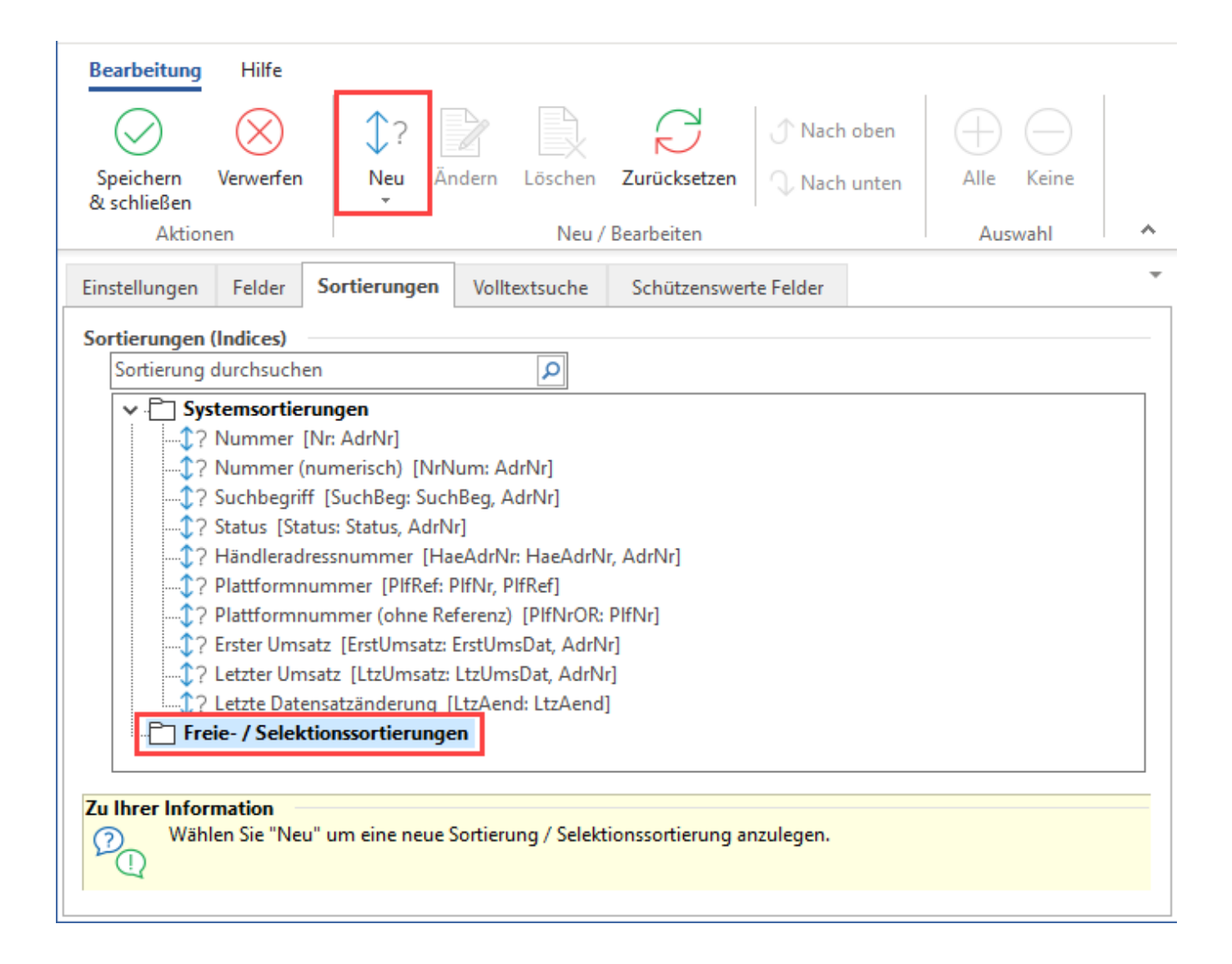

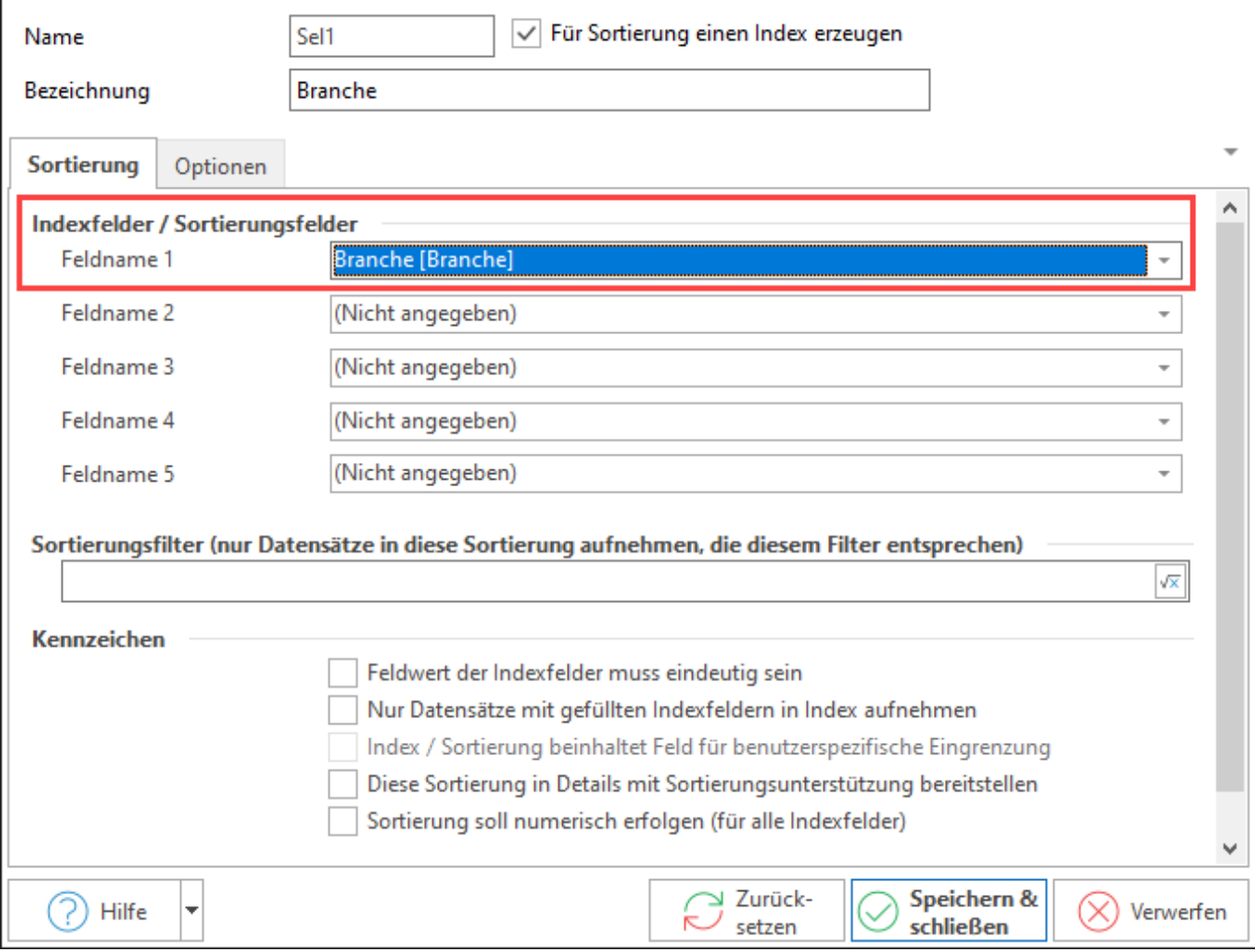

### <span id="page-2-0"></span>**Sortierungsfilter (nur Datensätze in diese Sortierung aufnehmen, die diesem Filter entsprechen)**

Weitere Informationen hierzu, finden Sie hier: [Sortierungsfilter in Tabellenansichten](https://hilfe.microtech.de/x/EQez)

### <span id="page-2-1"></span>**Erläuterungen zu den Kennzeichen:**

### <span id="page-2-2"></span>**Für Sortierung einen Index erzeugen**

Wenn dieses Kennzeichen gesetzt wird, wird für die Felder eine Sortierung (Index) erzeugt

### <span id="page-2-3"></span>**Feldwert der Indexfelder muss eindeutig sein**

Wenn dieses Kennzeichen gesetzt wird, muss der Eintrag in dem in Feldname 1 hinterlegten Feld eindeutig sein, d.h. kein Eintrag darf in mehr als einem Datensatz hinterlegt werden.

Werden auch in den Feldnamen 2 bis 5 Einträge hinterlegt, so muss die Kombination aus allen Feldnamen eindeutig sein.

Das Programm meldet andernfalls einen Fehler.

**Bitte beachten Sie:** Λ

> Wenn es zu dieser Tabelle eine History- oder eine Archiv-Tabelle gibt, darf es nur einen Datensatz pro Tabelle geben. Dies bedeutet auch, dass durch das Kopieren / Verschieben zwischen den Tabellen andere Datensätze gelöscht werden.

Als Beispiel:

- 1. In der Vorgangstabelle existiert eine "Bestellung vom Kunden" mit der Nummer: "**BK01**" und einer eindeutigen Selektionssortierung mit dem Feldwert: "**15**".
- 2. In der Vorgangs-Archiv-Tabelle existiert eine "Rechnung" mit der Nummer: "**RE01**" und einer eindeutigen Selektionssortierung mit dem Feldwert: "**15**".

Wenn jetzt die **BK01** gewandelt wird und dabei die **BK ins Archiv verschoben** wird, wird die **RE01 gelöscht**.

### <span id="page-3-0"></span>**Nur Datensätze mit gefüllten Indexfeldern in Index aufnehmen**

Wenn dieses Kennzeichen gesetzt wird, wird nur dann der Datensatz in den Index aufgenommen, wenn alle Felder zu diesem Index mit einem Feldwert belegt wurden.

Beispiel:

Sobald entweder das Feld "Branche" oder das Feld "Status" einer Adresse leer ist, wird der Datensatz bei der Sortierung nach "Branche" nicht angezeigt.

<span id="page-3-1"></span>"Feldname 1", "Feldname 2", "Feldname 3"

Hier können Sie die Felder der jeweiligen Datenbank zuordnen.

Es wird immer nur nach dem 1. Feld gesucht und sortiert.

Die Felder 2 und 3 können lediglich für eine weitere Sortierung verwendet werden.

Beispiel:

Es wird ausschließlich gesucht und sortiert nach dem Feld "Branche". Innerhalb der Branche erfolgt eine weitere Sortierung nach dem Feld "Status".

Es stehen nur echte Datenbankfelder für die Sortierungen zur Verfügung.

### Beispiele:

- INTEGER / FLOAT (z. B. Zahlenwerte)
- DATETIME (z. B. Datum / Uhrzeit) und
- STRING (z. B. Textfelder Wichtig: Keine MEMO oder INFO Felder)

Auch Selektionsfelder vom Typ Boolean können benutzt werden.

#### **Bitte beachten Sie:** Λ

Felder, die erst zur Laufzeit ermittelt werden (z. B. Gesamtpreise, berechnete Felder), können nicht in der Sortierung verwendet werden.

#### **Erläuterung: "berechnete Felder":** G)

Diese Felder können nicht über eine Eingabemaske befüllt oder importiert werden. Da diese von der büro+ während der Laufzeit selbst errechnet bzw. befüllt werden.

### **Beispiele:**

- Kennzeichen Felder, welche berechnet werden:
	- Artikel hat Zusätze / Zubehör Kennzeichen [HatZusKz]
		- <sup>o</sup> Position ist Zusätze- / Zubehör Position Kennzeichen [IstZusKz]
		- Zusätze verfügbar [Art.ZusaetzeKz]
- **Info-Image** Felder, die verschiedene Daten miteinander kombinieren und die Darstellung entsprechend anpassen (z.B.: "**La gerinformationen**", "**Ampeldarstellung**")

Felder vom Typ BOOLEAN (z.B.: Kennzeichen Felder) lassen sich ab Ausprägung "XL" sortieren.

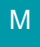

Felder vom Typ BLOB (z. B. Memo / Info Felder) können nicht in der Sortierung verwendet werden.

Felder bei denen nicht der Inhalt (sondern stattdessen eine Zuordnungsnummer) gespeichert wird, werden nach dieser Zuordnungsnummer sortiert; z. B.: das Land Feld, hier wird die Nummer des Landes gespeichert und nicht der Name. Nur nach dem ersten Feld der jeweiligen Sortierung kann gesucht werden.

### <span id="page-4-0"></span>**Diese Sortierung in Details mit Sortierungsunterstützung bereitstellen**

Wenn aktiviert, wird die Sortierung auch für die Detailansichten zur Verfügung gestellt.

### <span id="page-4-1"></span>**Sortierung soll numerisch erfolgen (für alle Indexfelder)**

Die Sortierung erfolgt numerisch: "1, 2, 10, 20, 21"

[Gen. 24](https://hilfe.microtech.de/x/AYDvHw)

## <span id="page-4-2"></span>Art für Sortierungen im DB-Manager konfigurieren (Gen. 24)

Öffnen Sie in der Software über Registerkarte: DATEI - EINSTELLUNGEN - DB-MANGER und gehen Sie wie folgt vor:

- 1. Wählen Sie im DB-MANAGER eine Datenbank und drücken Sie die Schaltfläche: ÄNDERN
- 2. Auf dem Register: SORTIERUNGEN wählen Sie nun eine Freie- / Selektionssortierung, bei der Anpassungen vorgenommen werden sollen und wählen Sie Schaltfläche: ÄNDERN
	- 3. Auf dem Register "Sortierung" kann für jede Sortierung die Art der Speicherung hinterlegt werden.

Konfigurieren Sie an dieser Stelle, ob die Sortierung nur die Datensatzreferenz oder den Feldinhalt speichert.

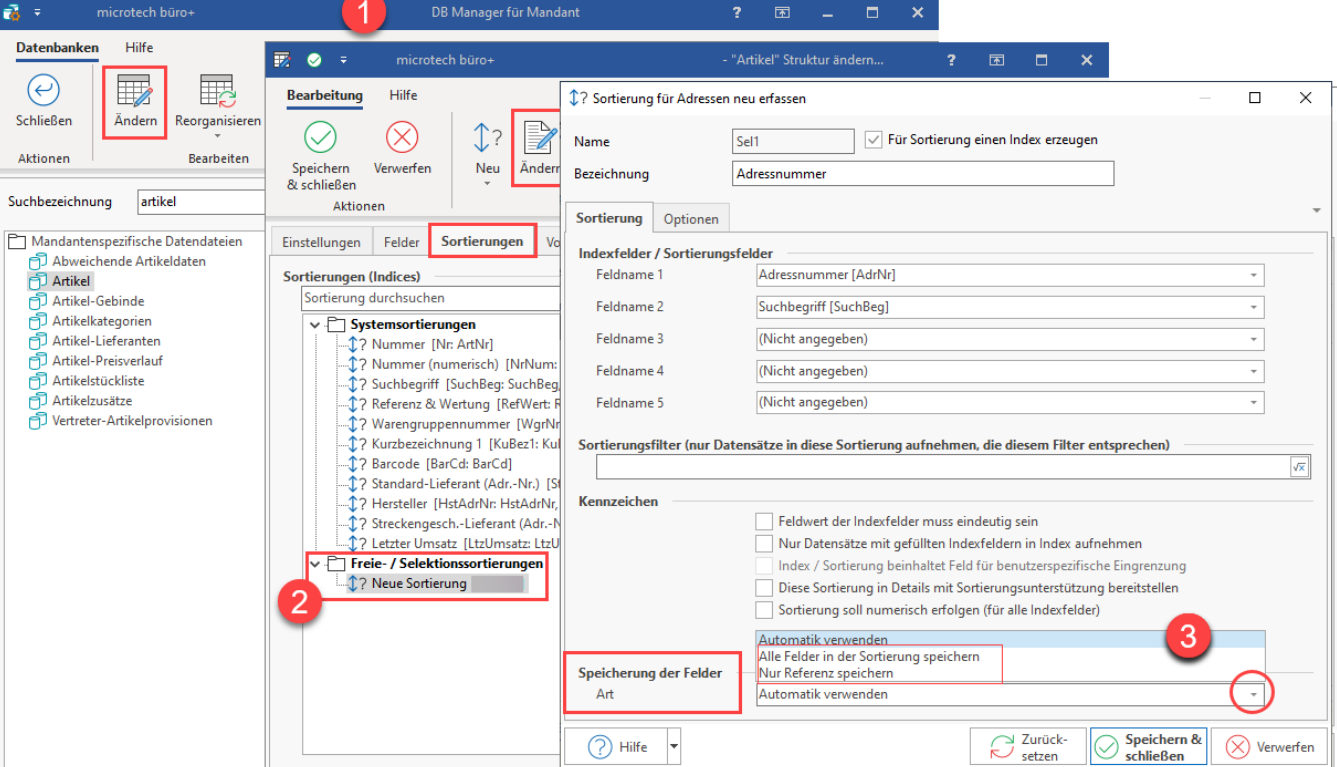

**Info:** Sofern Sie die automatische Option gewählt haben, lässt sich für die Automatik einstellen, ab welcher Größe nur die Referenz gespeichert werden soll. Diese Option finden Sie über Registerkarte: DATEI - INFORMATIONEN - EINSTELLUNGEN - DB MANAGER - Suche DB "MANDANTEN" - Schaltfläche: ÄNDERN - **Gruppe: "Länge der Sortierung in Bytes, ab der die Automatik nur die Referenz speichert"**. Weitere Informationen im Kapitel: **[Mandanten \(DB Manager\)](https://hilfe.microtech.de/pages/viewpage.action?pageId=11734802)**.

# <span id="page-5-0"></span>Verfügbare Optionen

### <span id="page-5-1"></span>**Option 1: Automatik verwenden (Vorgabe / empfohlene Einstellung)**

Diese Option ist standardmäßig eingestellt. Wenn diese Art gewählt wird, wird ab einer bestimmten Länge (Standard: 2048 Byte) nur die Referenz gespeichert (Verhalten wie Option 3). Die Länge legen Sie an folgender Stelle fest: **[Mandanten \(DB Manager\)](https://hilfe.microtech.de/pages/viewpage.action?pageId=11734802)**. Ansonsten werden alle Felder gespeichert (Verhalten wie Option 2).

### <span id="page-5-2"></span>**Option 2: Alle Felder in der Sortierung speichern**

Diese Einstellung stellt die performanteste Suchmöglichkeit dar, jedoch kostet Sie Festplatten- & Speicherplatz.

### <span id="page-5-3"></span>**Option 3: Nur Referenz speichern**

Diese Einstellung spart Festplatten- & Speicherplatz. Sie ist häufig nur wenig langsamer als die Option 2, kann jedoch mit gewissen Sortierungs-Filter Kombinationen auch spürbare Verzögerungen auslösen.

Bei der System-Hauptsortierung kann keine Art festgelegt werden, dort werden immer alle Feldinhalte gespeichert.

0 **Tipp:**

**Info:**

⋒

Grundsätzlich sollte der Wert auf "Automatik verwenden" bestehen bleiben.

Sofern Sie nachfolgend Verzögerungen wahrnehmen, kann Option 2: "Alle Felder in der Sortierung speichern" gewählt werden, um eine mögliche Ursache auszuschließen.